# Cisco Start Router

設定マニュアル 設定の初期化 Cisco 841M J

2016 年 2 月 16 日 第 1.0 版

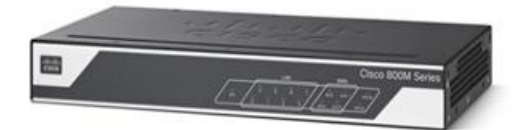

[www.networld.co.jp](http://www.networld.co.jp/)

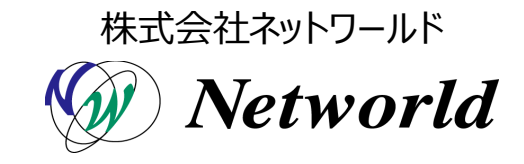

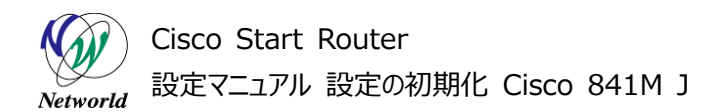

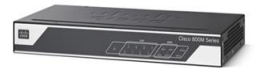

# **改訂履歴**

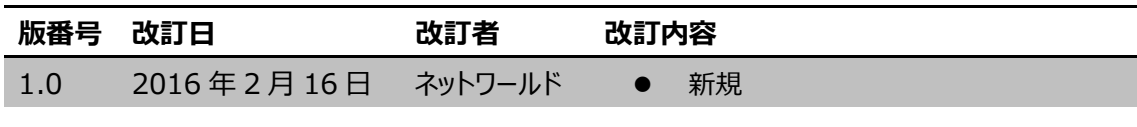

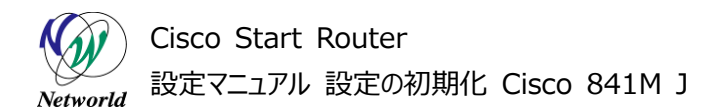

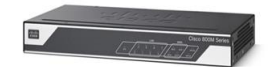

### **免責事項**

- 本書のご利用は、お客様ご自身の責任において行われるものとします。本書に記載する情報につい ては、株式会社ネットワールド(以下 弊社)が慎重に作成および管理いたしますが、弊社がすべ ての情報の正確性および完全性を保証するものではございません。
- 弊社は、お客様が本書からご入手された情報により発生したあらゆる損害に関して、一切の責任を 負いません。また、本書および本書にリンクが設定されている他の情報元から取得された各種情報 のご利用によって生じたあらゆる損害に関しても、一切の責任を負いません。
- 弊社は、本書に記載する内容の全部または一部を、お客様への事前の告知なしに変更または廃 止する場合がございます。なお、弊社が本書を更新することをお約束するものではございません。

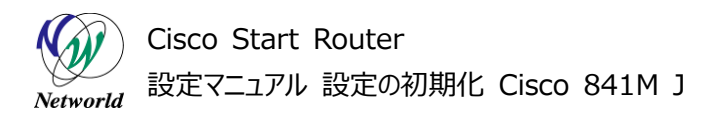

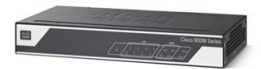

# **表記規則**

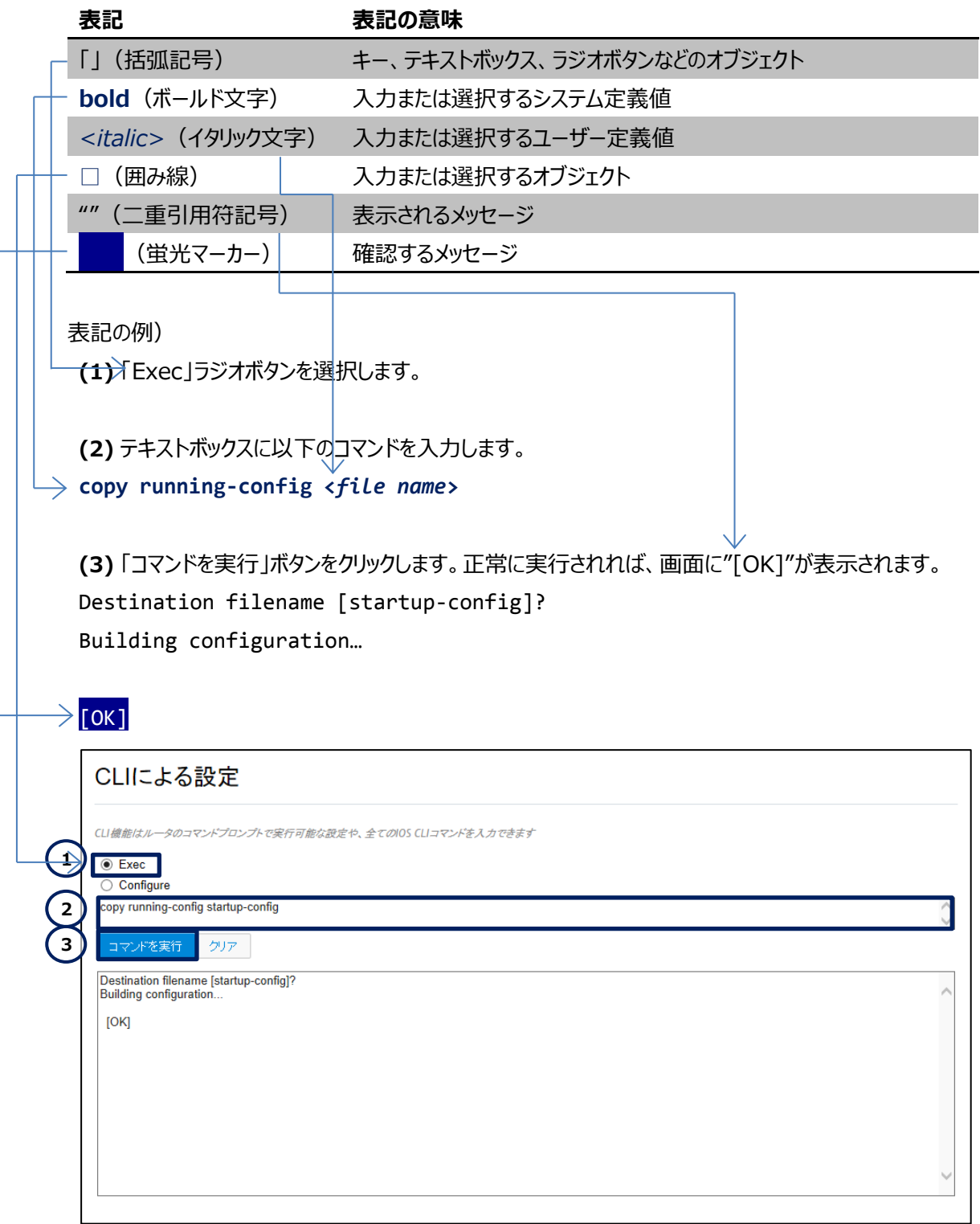

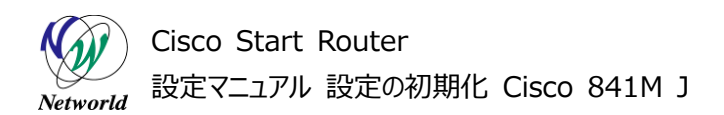

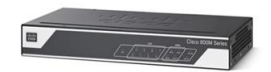

# 且次

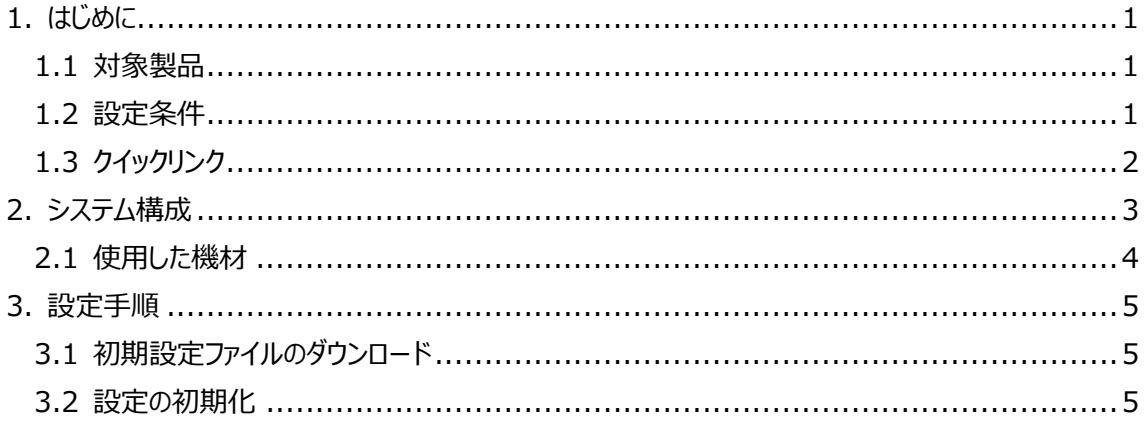

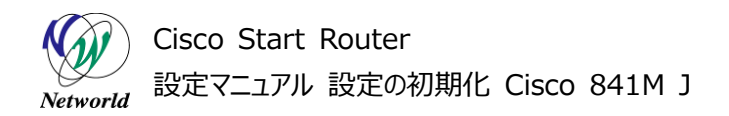

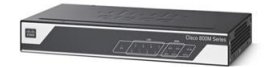

# <span id="page-5-0"></span>**1. はじめに**

本書は、Cisco 841M J シリーズの設定の初期化を実行する手順を説明した資料です。設定の初 期化とは、製品の設定ファイルが工場出荷時のそれに復元することを指します。フラッシュメモリーのような 不揮発性メモリーに保存された IOS や Cisco Configuration Professional Express、ユーザーデ ータは削除または復元されません。

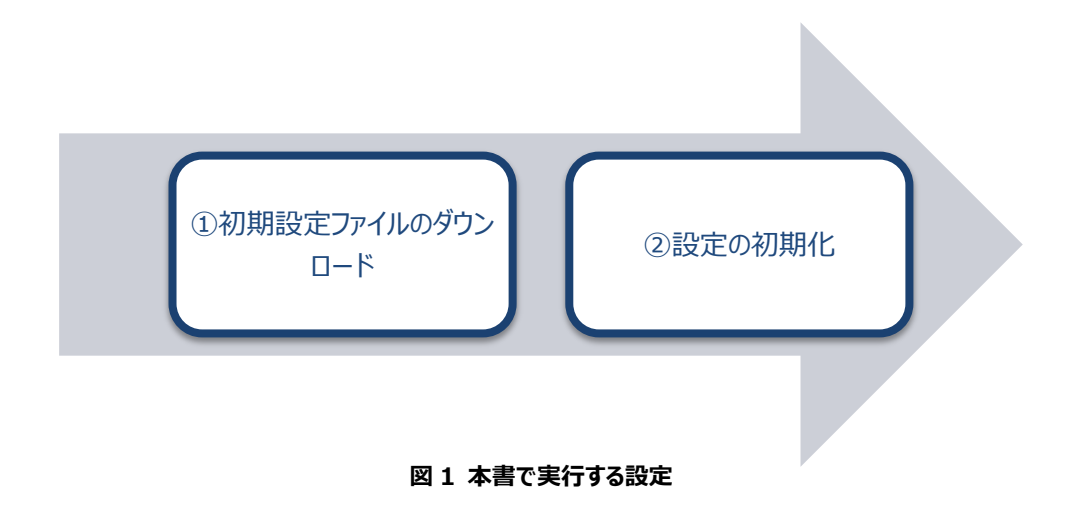

### <span id="page-5-1"></span>**1.1 対象製品**

本書を使用して設定の初期化を実行できる製品は、以下のとおりです。

#### **表 1 本書の対象製品**

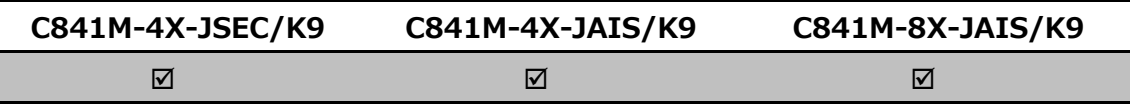

## <span id="page-5-2"></span>**1.2 設定条件**

設定の初期化を実行すると、製品が再起動します。製品を含む、システム全体の適切なメンテナンス 時間を確保したうえで本手順を実行してください。また、既存の設定ファイルは製品から削除されます。既 存の設定ファイルをバックアップするには、以下の設定マニュアルをご参照ください。

 Cisco Start Router 設定マニュアル 設定ファイルのバックアップとリストア Cisco 841M J: [http://www.networld.co.jp/download\\_file/4601/7266/](http://www.networld.co.jp/download_file/4601/7266/)

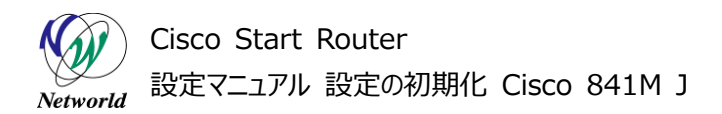

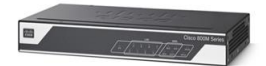

# <span id="page-6-0"></span>**1.3 クイックリンク**

Cisco 841M J シリーズの公式の情報は、以下の URL から入手できます。

- Cisco Start Router ホーム: <http://www.cisco.com/web/JP/smb/c800m/index.html>
- 製品カタログ: [http://www.cisco.com/web/JP/product/catalog/pdf/1082\\_en\\_start\\_catalo](http://www.cisco.com/web/JP/product/catalog/pdf/1082_en_start_catalog.pdf) [g.pdf](http://www.cisco.com/web/JP/product/catalog/pdf/1082_en_start_catalog.pdf)
- データシート: [http://www.cisco.com/web/JP/smb/c800m/docs/c800mj\\_data\\_sheet\\_c7](http://www.cisco.com/web/JP/smb/c800m/docs/c800mj_data_sheet_c78-732678.pdf) [8-732678.pdf](http://www.cisco.com/web/JP/smb/c800m/docs/c800mj_data_sheet_c78-732678.pdf)
- サポートコミュニティ: <https://supportforums.cisco.com/ja/start>
- よくある質問: <http://www.cisco.com/web/JP/smb/c800m/c800m-faq.html>
- サポート窓口: <http://www.cisco.com/web/JP/smb/c800m/c800m-support.html>

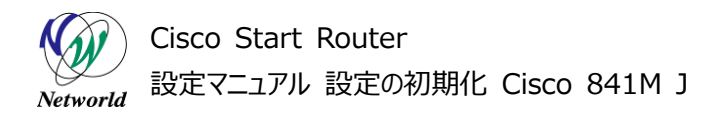

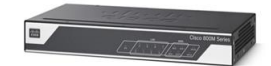

# <span id="page-7-0"></span>**2. システム構成**

設定の初期化には、USB メモリーまたはフラッシュメモリーに保存した初期設定ファイルを使用します。 設定の初期化は、製品の稼働中にリセットボタンを3秒以上長押しすることで開始されます。初期設定フ ァイルは、customer-config または customer-config.*<serial number>*という名前で作成します。 *<serial number>*は製品のシリアル番号です。初期設定ファイルが見つからない場合、初期化は中 止されます。データストアと初期設定ファイルの組み合わせの優先順位は以下のとおりです。

- 1: USB メモリー / customer-config.*<serial number>*
- 2: USB メモリー / customer-config
- 3: フラッシュメモリー / customer-config.*<serial number>*
- 4: フラッシュメモリー / customer-config

なお、本書ではデータストアとして USB メモリー、初期設定ファイルとして customer-config を使用し ます。また、初期化の進行状況と結果を確認するために、コンソールとして PC を使用します。

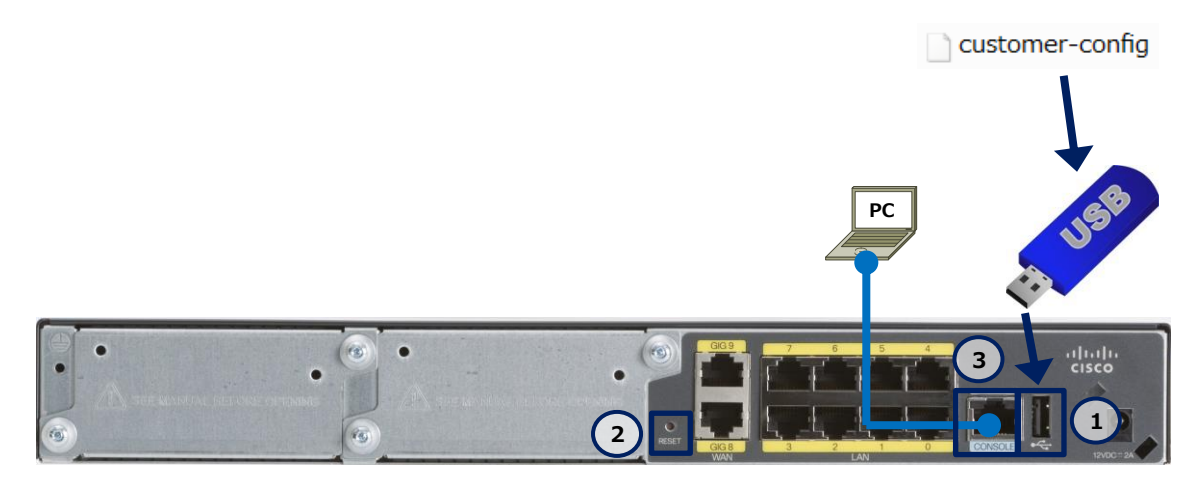

**図 2 設定の初期化で使用する構成(C841M-8X-JAIS/K9 の場合)**

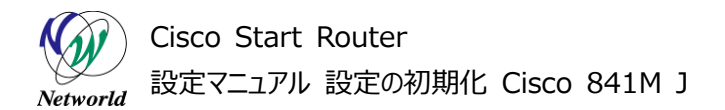

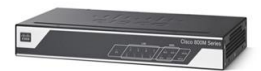

## <span id="page-8-0"></span>**2.1 使用した機材**

本書で使用した機材は、以下のとおりです。

#### **表 2 本書で使用した機材**

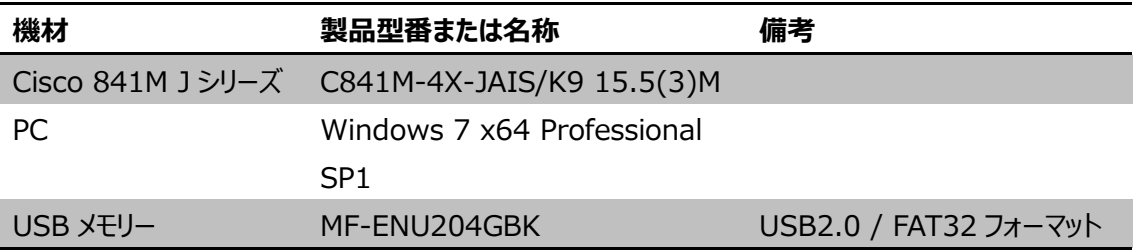

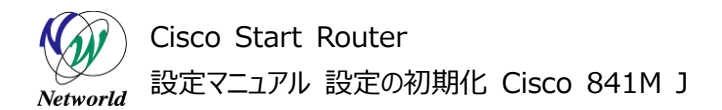

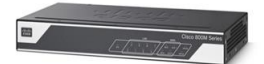

# <span id="page-9-0"></span>**3. 設定手順**

Cisco 841M J シリーズの設定の初期化を実行します。

## <span id="page-9-1"></span>**3.1 初期設定ファイルのダウンロード**

初期設定ファイルを Cisco Systems 社の Web サイトからダウンロードし、ファイル名を変更して USB メモリーに保存します。

**(1)** <https://supportforums.cisco.com/sites/default/files/customer-config.txt> を PC にダウンロードします。

**(2)** ダウンロードした初期設定ファイルの名前を customer-config.txt から customer-config に 変更します。

**(3)** 名前を変更した初期設定ファイルを USB メモリーに保存します。

## <span id="page-9-2"></span>**3.2 設定の初期化**

USB メモリーの初期設定ファイルを使用して、製品の設定を初期化します。

**(1)** 製品の電源を入れ、システムが起動するまでしばらく待ちます。

**(2)** USB メモリーを製品の USB ポートに接続します。

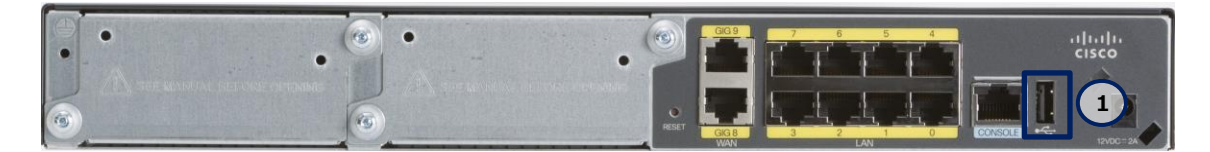

**図 3 Cisco 841M J シリーズの USB ポート(C841M-8X-JAIS/K9 の場合)**

**(3)** 製品の「RESET」ボタンを 3 秒以上長押しします。しばらくすると、"Reload requested by R eset button detect process."が表示され、製品が初期設定ファイルの状態で自動的に再起動 します。

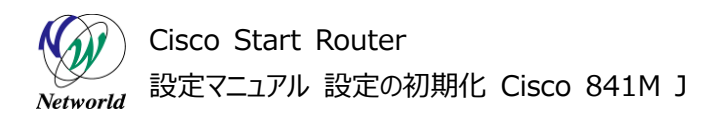

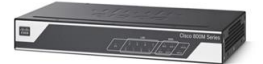

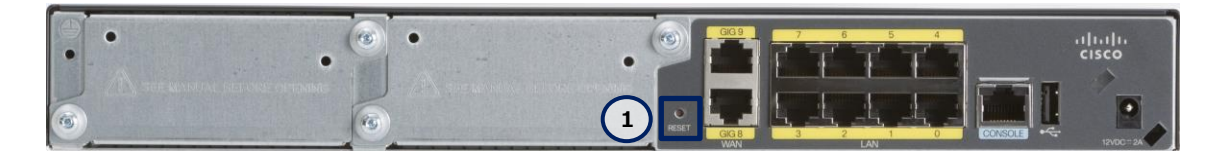

**図 4 Cisco 841M J シリーズの RESET ボタン(C841M-8X-JAIS/K9 の場合)**

\*Jan 7 09:29:05.089: %SYS-5-RELOAD: Reload requested by Reset button de

tect process. Reload Reason: Load customer configuration.

**(4)** USB メモリーを製品の USB ポートから切断します。

# **お問い合わせ**

## **Q 製品のご購入に関するお問い合わせ**

<https://info-networld.smartseminar.jp/public/application/add/152>

## **Q ご購入後の製品導入に関するお問い合わせ**

弊社担当営業にご連絡ください。

## **Q 製品の保守に関するお問い合わせ**

保守開始案内に記載されている連絡先にご連絡ください。

# **本書に記載されているロゴ、会社名、製品名、サービ ス名は、一般に各社の登録商標または商標です。 本書では、®、™、©マークを省略しています。**

[www.networld.co.jp](http://www.networld.co.jp/)

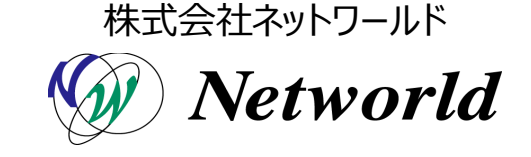